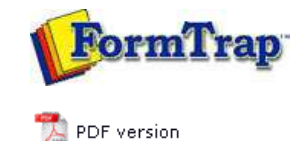

## **Setup**

- Core Components
- $\triangleright$  Archive
- Settings
- **D** Filters
- $\triangleright$  Run

## **Data Input**

- **File System**
- LP (Line Printer)
- Named Pipes

## **Delivery**

- **Print Servers**
- **P** Printer Licensing
- $\triangleright$  Email
- **Application**
- **Delivery Monitor**

**SBE Manual V7.5**

Start | Queues | Data Folders | Archive | **Setup** | Submit Associated Files | Other Add-ons | Related Batch Processes | Special Forms

FTDesign Manual V7.2  $\mathbf{I}'$ 

## Print Servers This option allows the addition of print server(s) available for delivering documents from FTSpooler. Printers installed on selected server(s) are listed. Individual printers may be licensed using **Printer licensing** from the Delivery menu at screen left. Local printers are ALWAYS shown. **More information on Printer Licensing** To add a print server: Enter the **Server name** and click the **Add to the list** button. The list of **Print servers used to deliver documents** is updated. To remove a printer server: Select one of the print servers and click the **Remove from the list** button. Confirmation dialog box pops up. Click **Yes** to finish. Core components Server name: **Archive**  $\sqrt{ }$  Settings Add to the list Filters  $\Box$  Run Print servers used to deliver documents: 翼 Users **\\plato** \\micius<br>\\aristotle Data input File system 8 LP (Line printer)  $\bullet$ Named pipes Delivery  $\frac{1}{2}$ Print servers 慶 Printer licensing A E-mail Remove from list Applications Ô. Top

**Disclaimer** | **Home** | **About Us** | **News** | **Products** | **Customers** | **Free Trial** | **Contact Us** | **Success Stories Copyright 1995-2011 TCG Information Systems Pty. Ltd. All rights reserved.**